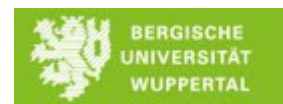

# **Mediensteuerung in O.07.24**

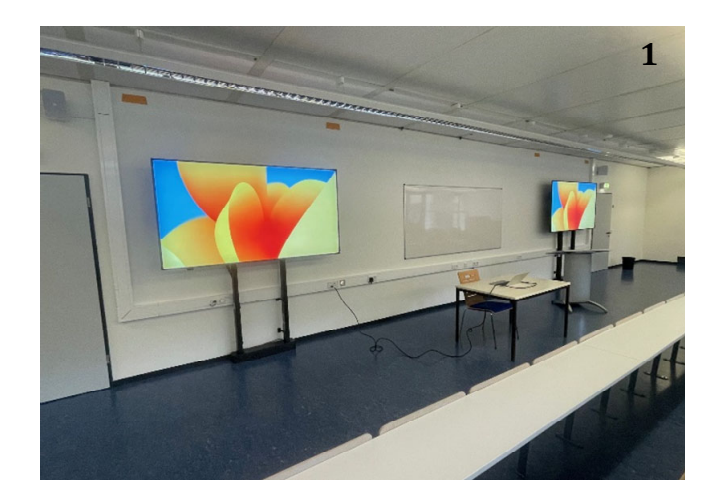

In O.07.24 stehen zwei Displays zur Verfügung, um Präsentationen oder andere Medieninhalte zu zeigen. Die Displays sind synchronisiert und zeigen beide das Gleiche an.

**Wichtig: Diese Displays sind keine Interactive Whiteboards. Der Stift, den Sie in den anderen Räumen auf den Displays nutzen können, funktioniert hier nicht.**

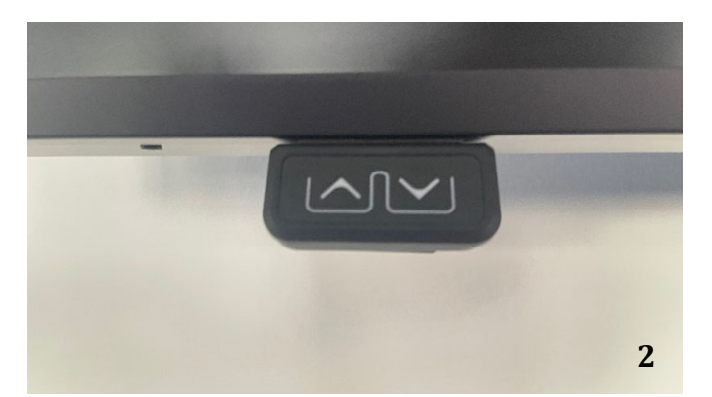

Beide Displays lassen sich getrennt voneinander in der Höhe verstellen. Bitte achten Sie darauf, dass der Fahrweg der Displays frei ist und keine Tische oder Stühle unter den Displays stehen.

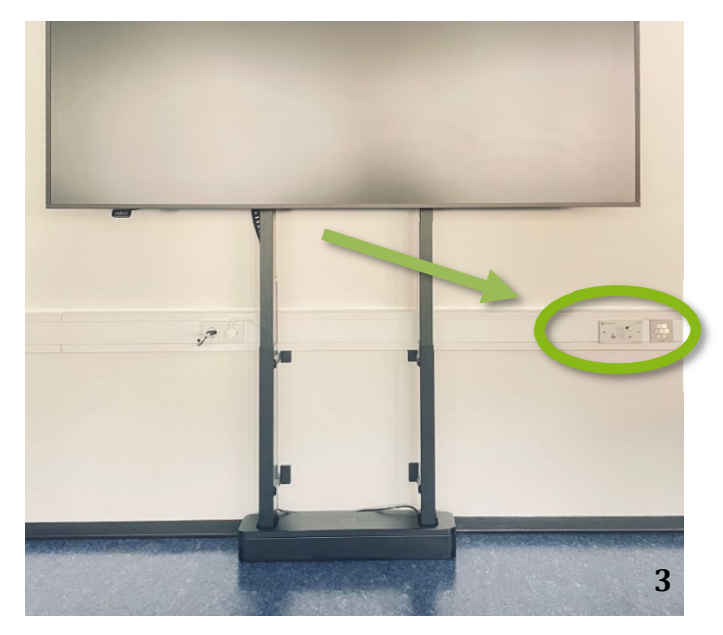

Im Brüstungskanal unterhalb des linken Displays finden Sie ein Anschlussfeld und ein Bedienfeld.

Über dieses können Sie einen Laptop anschließen und die Anlage einschalten.

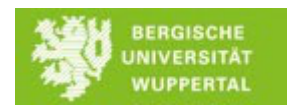

## **Das Anschlussfeld**

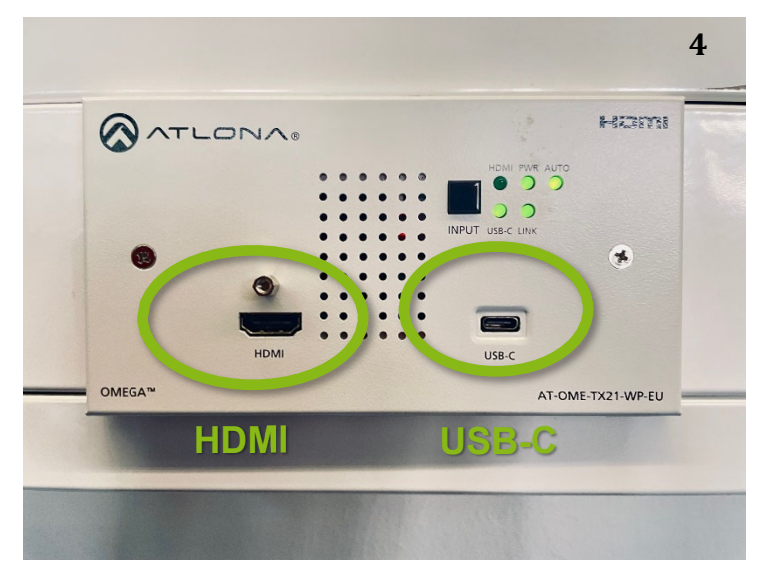

Um einen Laptop oder ein anderes Gerät anzuschließen, stehen Ihnen HDMI und USB-C zur Verfügung. Bitte bringen Sie das entsprechende Kabel mit. Sollten Sie kein passendes Kabel haben, können Sie dieses über den IT-Service der FK1 bekommen.

Ob Sie erst das Kabel anschließen oder erst die Anlage anschalten ist egal.

#### **Das Bedienfeld – Einschalten und Ausschalten der Anlage**

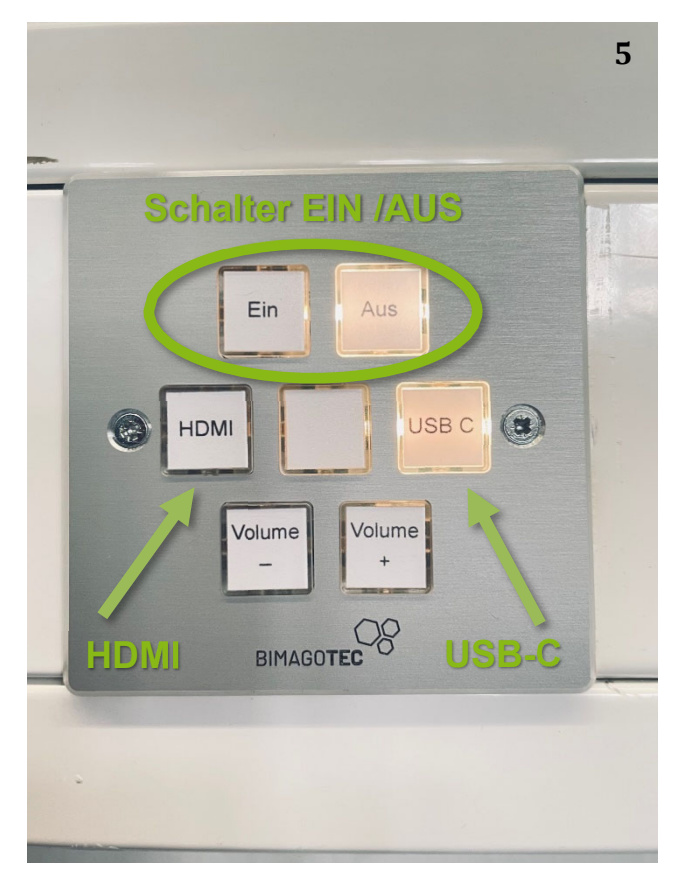

Wenn Sie die Taste "**Ein**" drücken fängt diese an zu blinken und die Anlage startet. **Bitte warten Sie ca. eine Minute**.

Je nachdem, ob Sie Ihr Gerät per HDMI oder USB-C angeschlossen haben, wählen Sie bitte die entsprechende Taste. Die Taste des gewählten Kanals leuchtet (im Bild ist z.B. gerade USB-C angewählt). Sie können jederzeit zwischen beiden Anschlüssen wechseln.

Wenn Sie die Anlage ausschalten wollen, drücken Sie bitte die Taste "**Aus**". Nach ca. 10 Sekunden geht die Anlage selbstständig aus.

Sind Ihnen Punkte unklar geblieben oder haben Sie Anregungen für dieses Fototutorial? Melden Sie sie gerne via foll[at]uni-wuppertal.de Für Fragen zu didaktischen Einsatzmöglichkeiten wenden Sie sich gerne an Hanna Hauch.

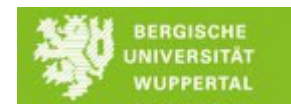

## **Wenn die Displays nicht starten sollten**

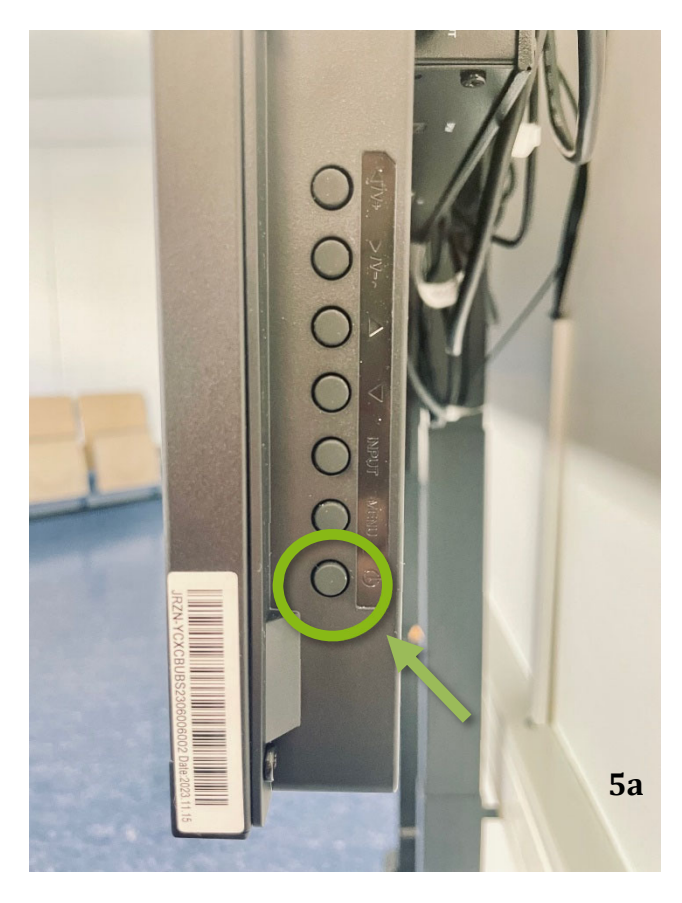

Sollten nach einer Minute eines der beiden Displays (oder Beide) nicht starten, können Sie dieses auch am Gerät selber einschalten. **Dafür drücken Sie 1x auf den untersten Knopf am rechten Bildschirmrand.**

Bitte schalten Sie die Anlage danach trotzdem nur über die "**Aus**"-Taste wieder aus.

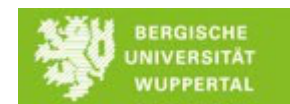

## **Tonausgabe**

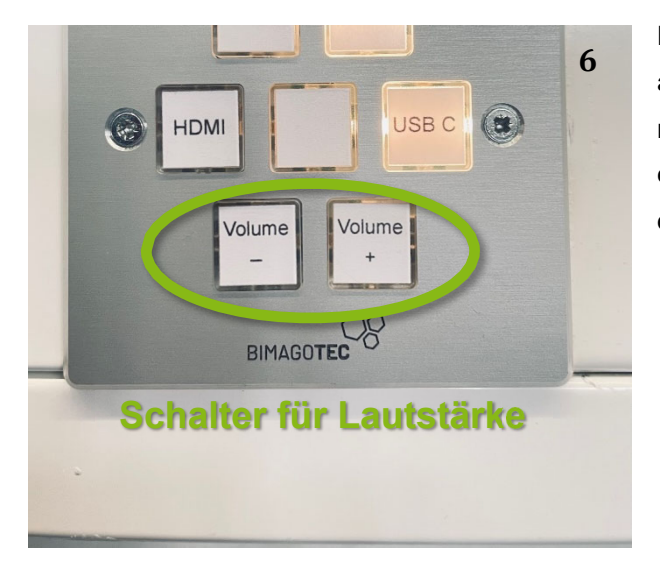

Die Tonausgabe erfolgt über das angeschlossene HDMI- oder USB-C-Kabel. Sie müssen die Ausgabe des Tons auf Ihrem Gerät evtl. umstellen. Auf dem Bedienfeld finden Sie die Möglichkeit, die Lautstärke einzustellen.

# **Änderung der Tonausgabe auf Ihrem Computer**

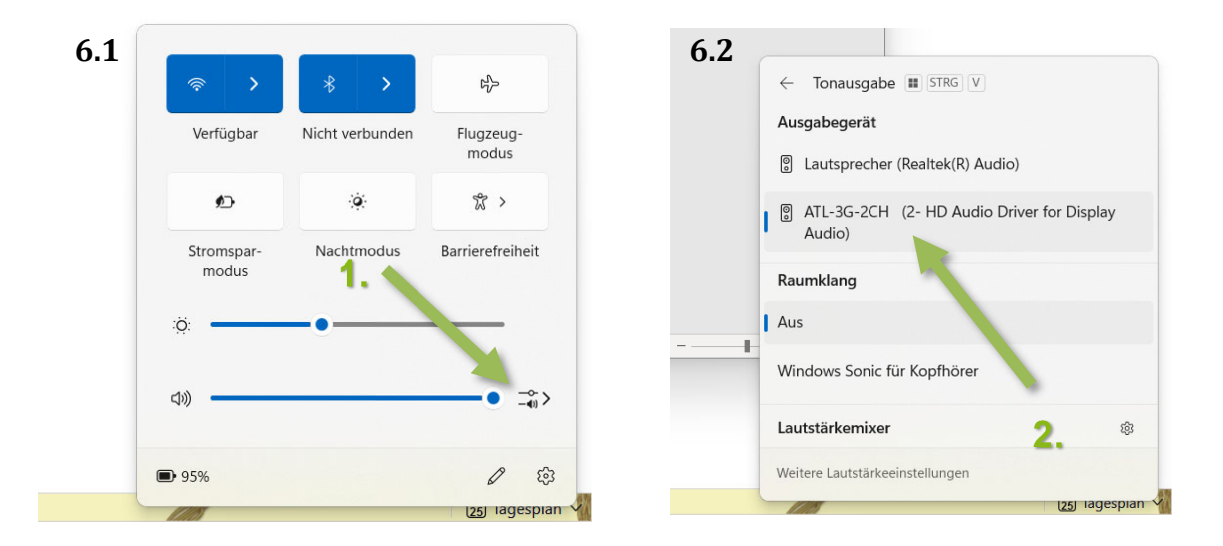

## **Windows 11**

Bei Windows 11 klicken Sie bitte zuerst rechts auf das kleine Lautsprecher-Symbol neben der Uhrzeit und dann auf das Symbol neben dem Laustärkeregler.

In dem nun offenen Menü wählen Sie bitte "ATL-3G-2CH" aus. Die Tonausgabe erfolgt nun über HDMI oder USB-C (je nachdem was Sie nutzen).

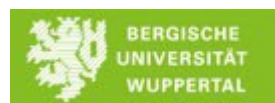

## **Apple Mac OS**

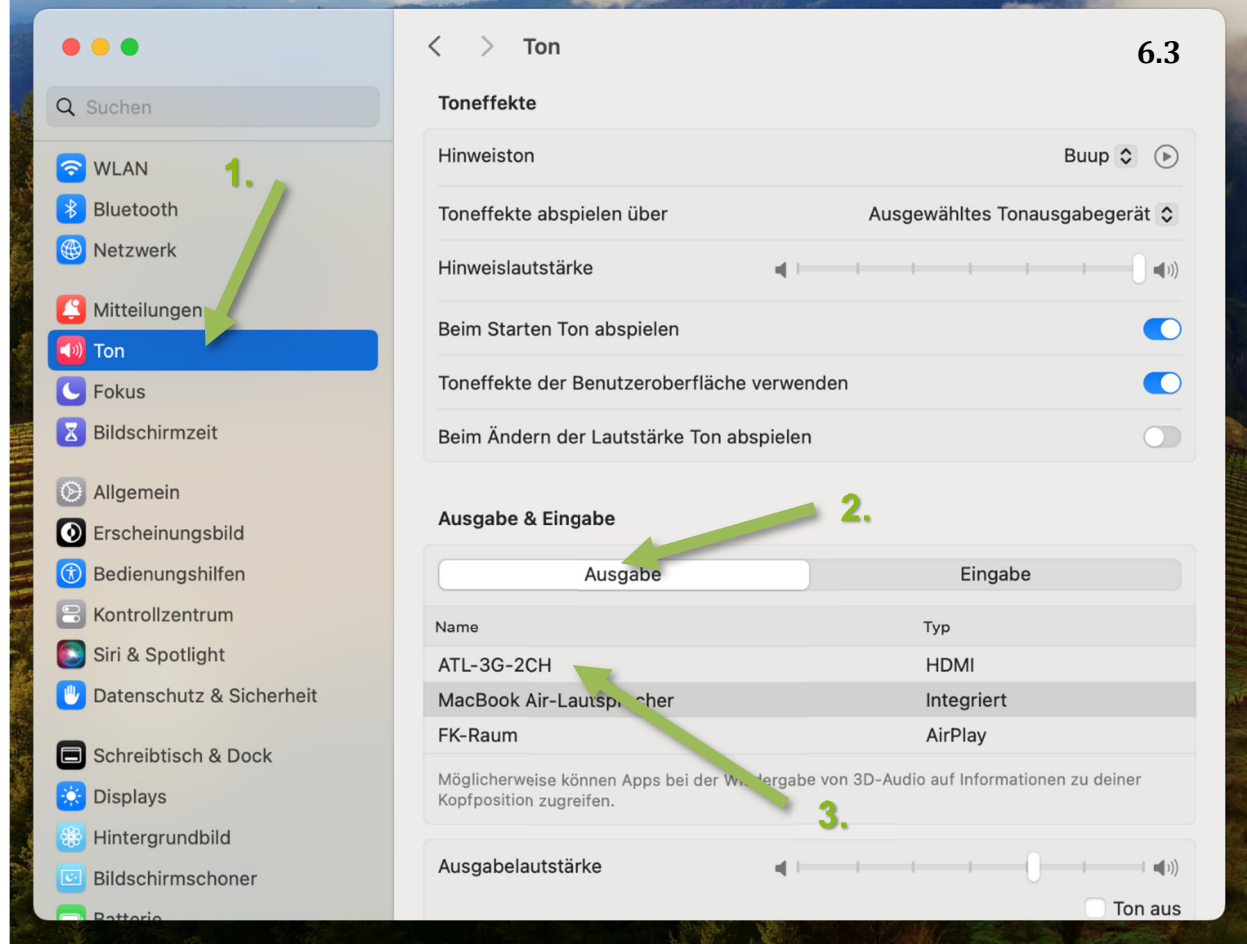

Bei Mac OS gehen Sie bitte in die Systemeinstellungen, um die Ausgabequelle zu ändern. Dafür wechseln Sie in den Systemeinstellungen ins Menü "Ton" (1.) und dann auf "Ausgabe" (2.). Dort wählen Sie "ATL-3G-2CH" aus (3.).